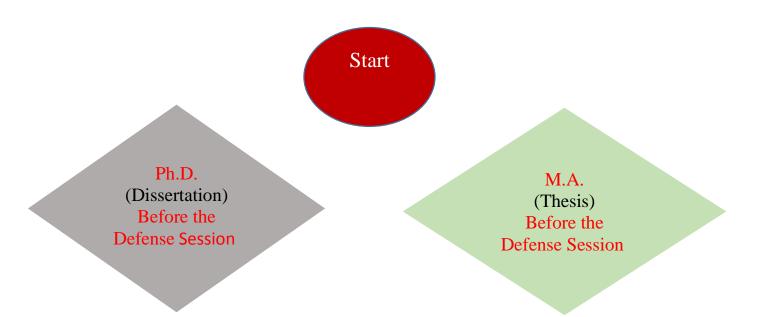

Log in to the site tik.irandoc.ac.ir and search for the similarity.

The result of the searching similarity (dissertation) for Ph.D. students should be less than 20%.

Note: If the received result is more than 30%, the student is obliged to edit the text and perform the process again.

After checking the similarity, the student has to upload the certificate received from the IranDoc site to the Golestan site.

The result of the searching similarity (thesis) for M.A. students should be less than 30%. Note: If the received result is more than 30%, the student is obliged to edit the text and perform the process again.

After checking the similarity, the student has to upload the certificate received from the IranDoc site to the Golestan site.

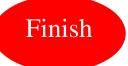